## RL40 PC Interface instructions

RL40 can interface to your PC via its LPT (parallel) port if fitted or via its USB port.

For interfacing via the LPT port you will need CSM interface cable (part no. CSM0015). This was supplied with ICG360, ICG540, and early SL560 and SL720 gyros and is available as a separate item. If you already have one of these cables you need only download the RL40 interface software from our website (www.rcmodels.org/csm) to make use of the PC interface capability of RL40 - no further purchase will be necessary.

For interfacing via your computer's USB port you will need the CSM USB interface adapter (part no. CSM0049). This adapter is also compatible with the SL560 (Rev. 4) & SL720 gyros, RL20, RL30 and CycLock.

CDs with the necessary software and installation instructions are supplied with the cable and the adapter.

## Software installation

To install the RL40 interface software simply run "install RL40 115.exe" either as downloaded from our website or from the CD supplied with the interface cable or USB adapter, and follow the on screen instructions. The installation program will place a shortcut to the interface application on your desktop.

## Basic instructions for using the interface software.

Please note: in the interests of safety to prevent adjustment of the parameters with the engine running, the RL40 will only communicate with the PC during the sensor test time (with the sensor test light flashing).

Double click on the RL40 shortcut on your desktop.

Power up the governor.

Connect the 3 pin connector of the interface cable or the USB adapter to the PC port of RL40 (make sure the black wire is closest to the bottom edge of the unit.) Select the appropriate PC to governor port (LPT 1 to 4, USB fast or USB slow).

Click on the "Read from Governor" button to download the current settings to the PC and display them.

Edit the parameters as required.

Click the "Write to governor" button to upload the new values to the unit (or quit to ignore changes).

If needed click the "Reset to default" button to restore the unit to the factory default settings.

Note: the parameters set during the basic setup procedure are displayed in the centre panel of the interface window but cannot be edited via the PC interface and are not affected by the "Return to default" button.

## RL40 Tuning quick reference guide (use in conjunction with main RL40 manual and PC interface).

Where RL40 is fitted to a well set up helicopter the only adjustments needed are to the responsivity control to avoid hunting at light loads and the increase in the collective pitch range to make use of the collective management facility. This guide gives a more comprehensive test sequence to optimise the engine/governor/ collective system of a glow or petrol (gas) helicopter. For further information see also "RL30/RL40 advanced guide" at www.rcmodels.org/csm

Flight test: Engage governor at desired headspeed\*. Fly a series of full collective climbs followed by sustained steep descents lasting perhaps 4 or 5 seconds. Fly the tests as near as possible at constant range to aid assessment of engine speeds by ear (avoiding Doppler effects).

Using the table: Where there are multiple problems (e.g. hunting and underspeed in climb) rectify the problems in the order they appear in the table (i.e. hunting first). Also check the possible causes in the order they appear in this table (e.g. check idle mixture before adjusting Minimum Control Point).

\* Where multiple headspeeds are used make tests at each speed and adjust the appropriate parameter for the Mode in use at that speed setting.

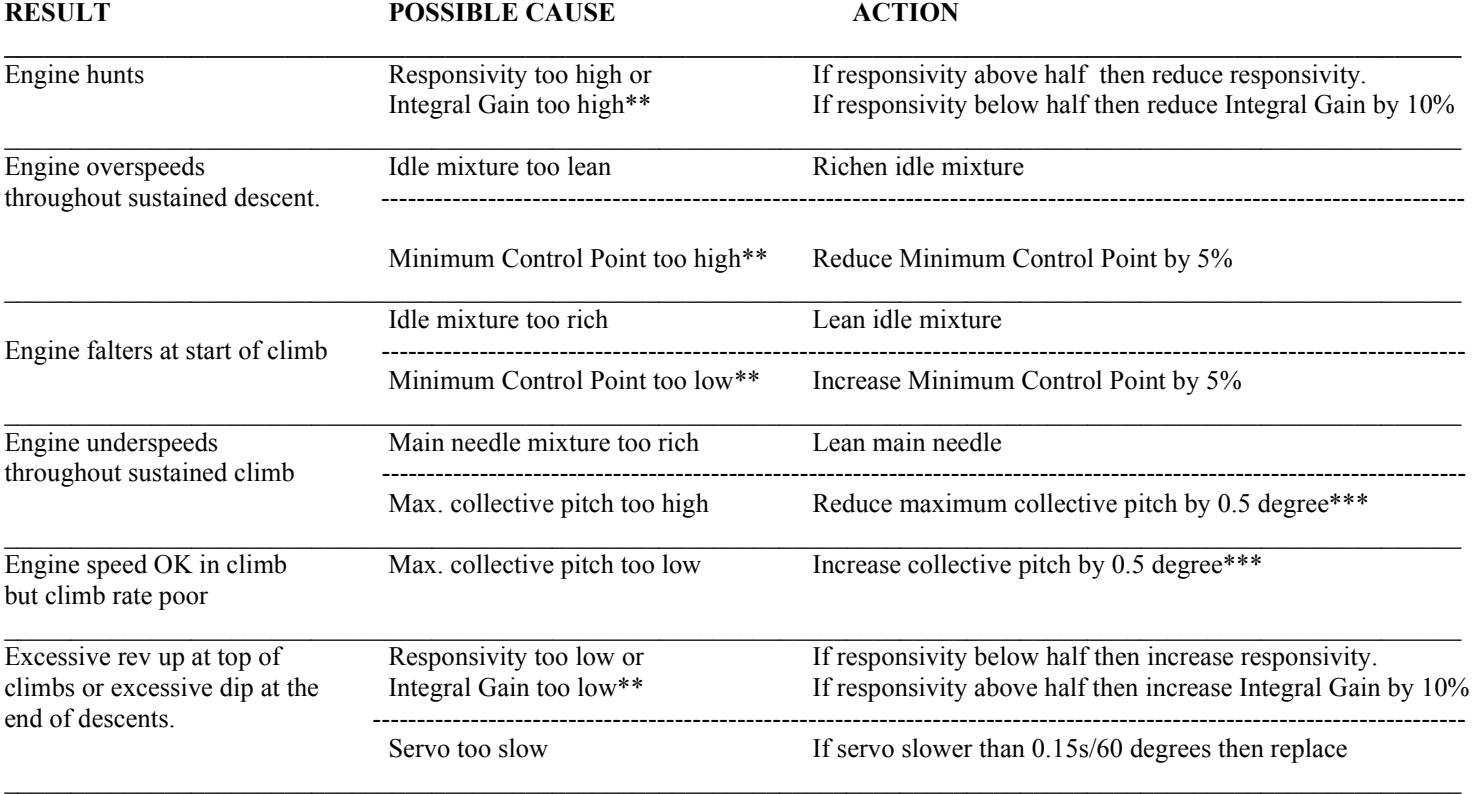

\*\* Parameter accessed via PC interface.

\*\*\* Negative collective pitch may also require equal change (or apply separate inverted flight test).